## **Comment récupérer son attestation de grade ?**

- 1. Se connecter sur l'extranet de son club
- 2. Onglet « Gestion des licences »

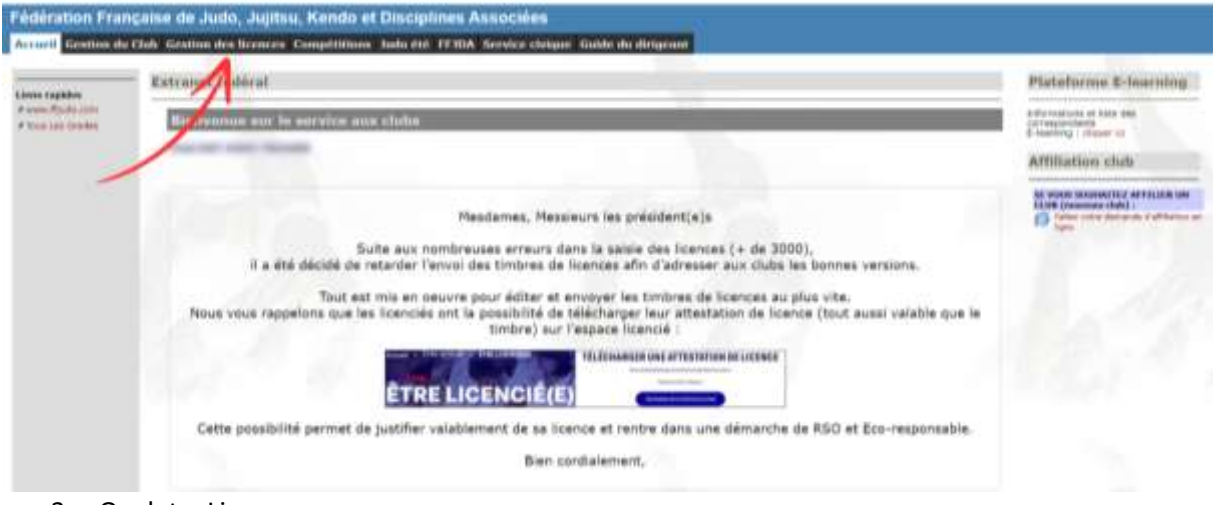

3. Onglet « Licences »

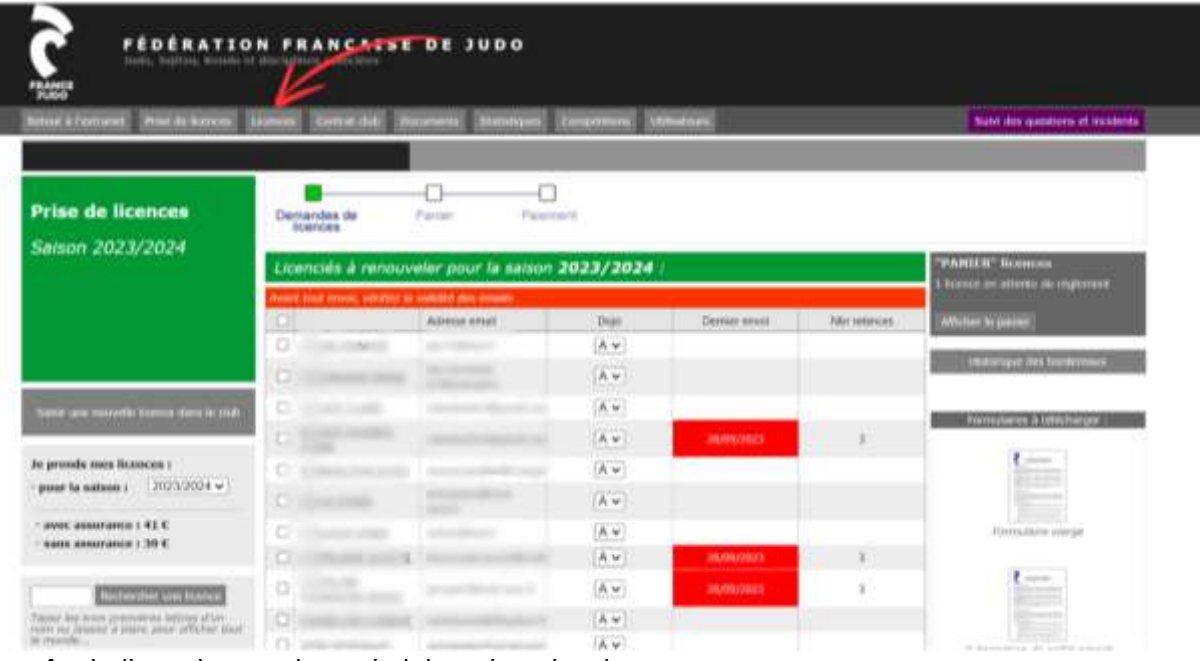

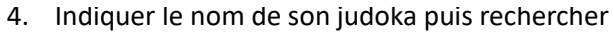

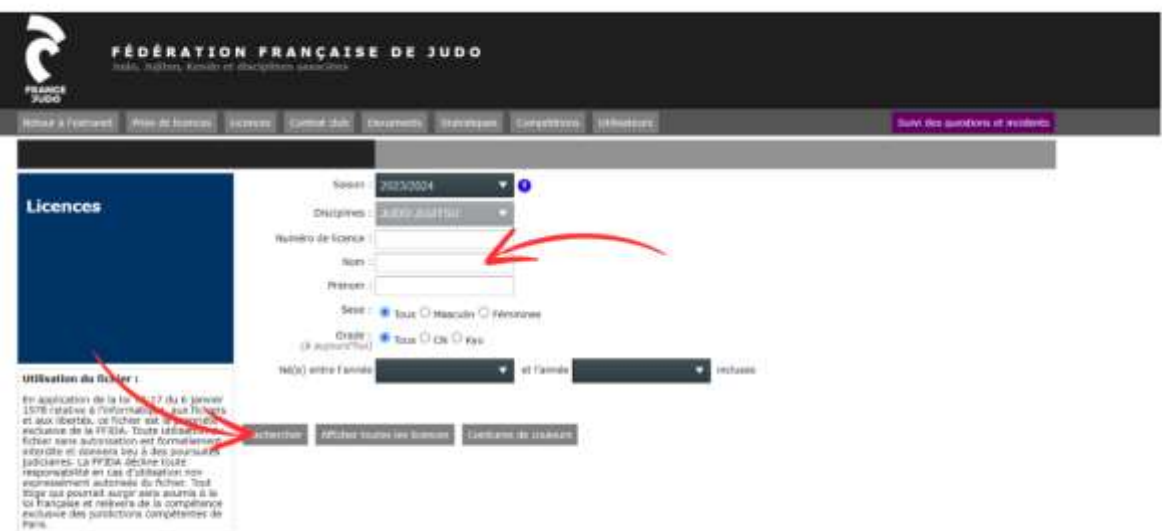

5. Cliquer sur le numéro de licence

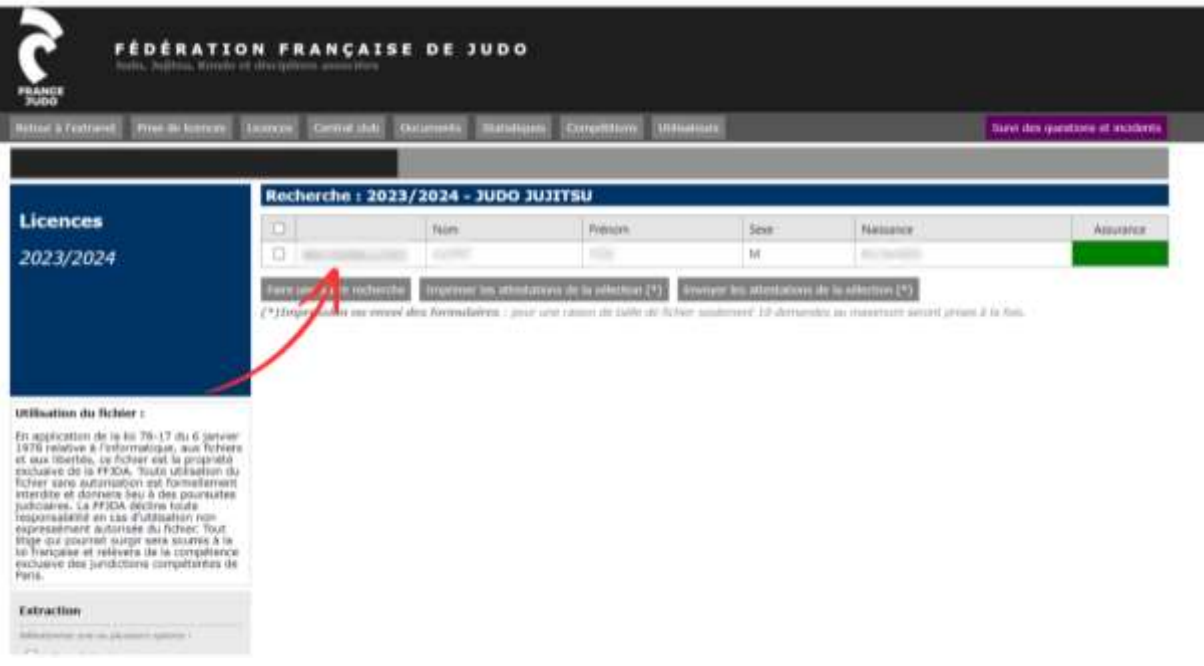

6. Cliquer sur « attestation de grade »

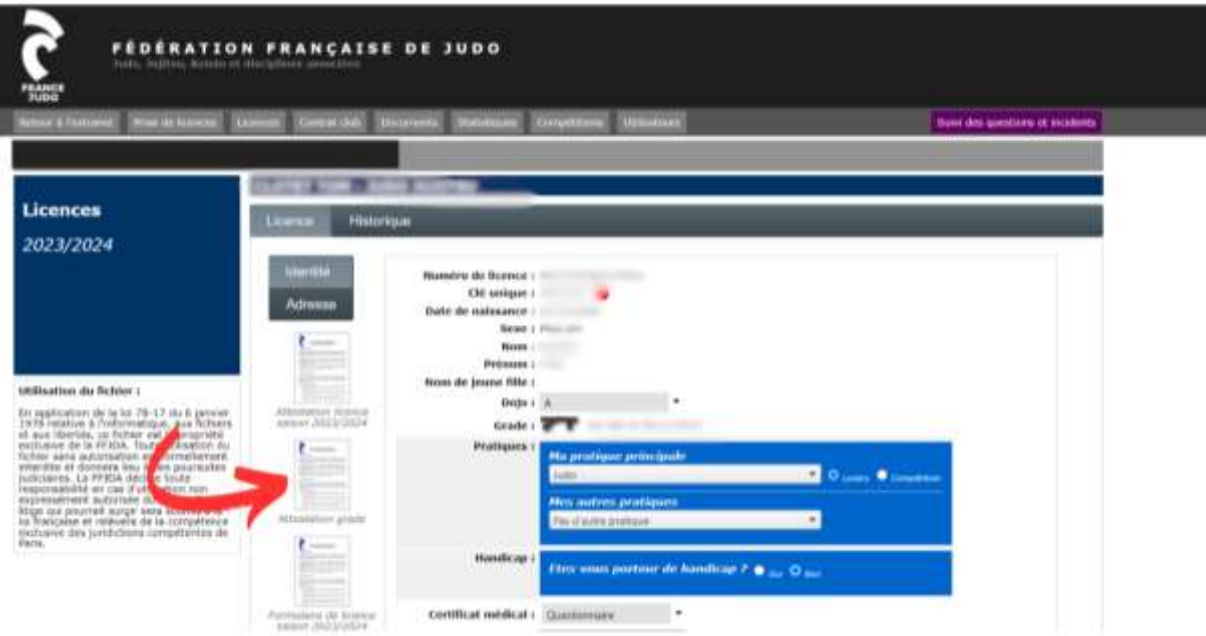